В программе "АТТЕСТАЦИЯ" добавлен новый функциональный раздел "НД, регламентирующие измерение и оценку", который выводит информацию о нормативных документах в новом формате. Данный раздел используется взамен существующего раздела "НД, регламентирующие измерение и оценку" и предназначен для заполнения сведений на основе нового справочника нормативных документов.

## **Редактирование шаблонов.**

Добавление данного раздела осуществляется за счет редактирования шаблона путем копирования в него нового функционального раздела.

Перечень функциональных разделов доступных для редактирования протокола предусмотрен в диалоговом окне "Управление шаблонами" (меню "АТТЕСТАЦИЯ-5 - Управление шаблонами"), как показано на рисунке.

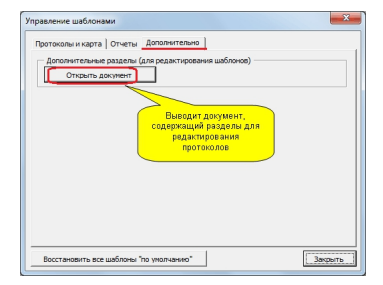

Кнопка "Открыть документ", изображенная на рисунке выводит документ с дополнительными разделами, которые можно использовать при редактировании протоколов.

Для использования данного раздела в протоколах необходимо скопировать раздел изображенный на следующем рисунке и вставить в редактируемый шаблон.

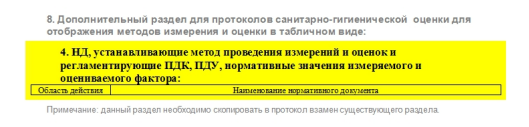

*Внимание: Данный раздел необходимо вставить взамен имеющегося раздела в протоколе.*

Более подробную информацию о принципах редактирования шаблонов с использованием функциональных разделов можно посмотреть в одном из предыдущих материалов "Добавлена подпись 'Заместитель председателя аттестационной комиссии' для карты АРМ ".

[Кнопка "Настрой](index.php?option=com_content&view=article&id=207:20120905-q-q&catid=9:2011-08-09-08-22-18&Itemid=22)ка шаблона".

Для протоколов, содержащих новый раздел "НД, регламентирующие измерение и оценку" будет применяться новый режим команды "Настройка шаблона". Заполнение будет производиться теперь не за счет ручного ввода, а исключительно за счет выбора сведений из справочника НД, как показано на рисунке.

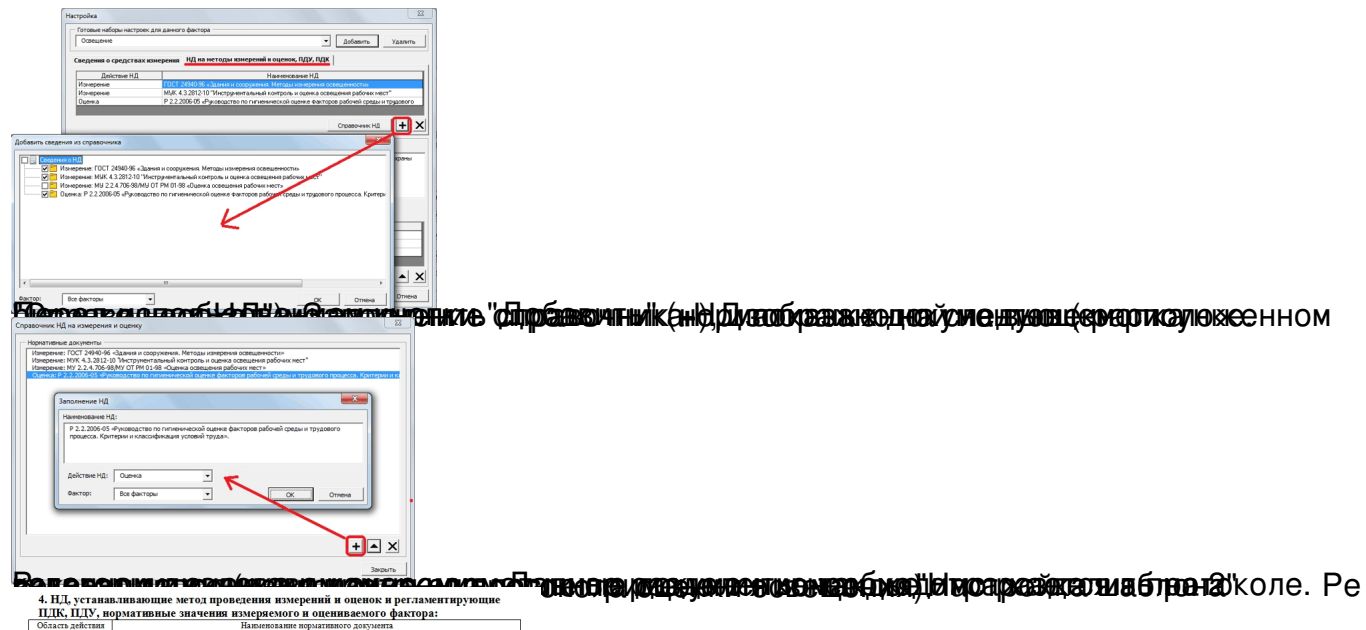

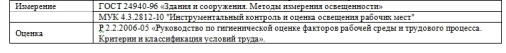